## **12.5 Дэвшилтийн бүртгэл**

## **Дэвшилтийн бүртгэл хөтлөх- Сургалтын менежер**

Сургуулийн суралцагчдын төгсөлт, дэвшилтийн бүртгэлийн үйл ажиллагааг "Дэвшилт" гэсэн модулиар удирдана.

Дэвшилтийн бүртгэлийг дараах алхмын дагуу гүйцэтгэнэ.

- 1. **Сургалтын менежер** нь дараагийн хичээлийн жилд сургалт явуулах анги, бүлгийг шинээр үүсгэх бэлтгэл ажлыг "Дэвшилтийн бүртгэл" эхлэхээс өмнө урьдчилан хийсэн байна.
- 2. **Ангийн багш** нь суралцагчдынхаа дэвшилтийн бүртгэл хийнэ.
- 3. **Ангийн багш** нь дэвшилтийн бүртгэл хийгээд баталгаажуулах хүсэлтээ Сургалтын менежер-т илгээнэ.
- 4. **Сургалтын менежер** нь анги, бүлгийн дэвшилт **баталгаажуулах хүсэлт** хүлээн авна.
- 5. **Сургалтын менежер** нь анги, бүлгийн дэвшилтийн бүртгэлийг хянаад **баталгаажуулах** эсвэл **цуцлах** үйлдэл хийнэ.

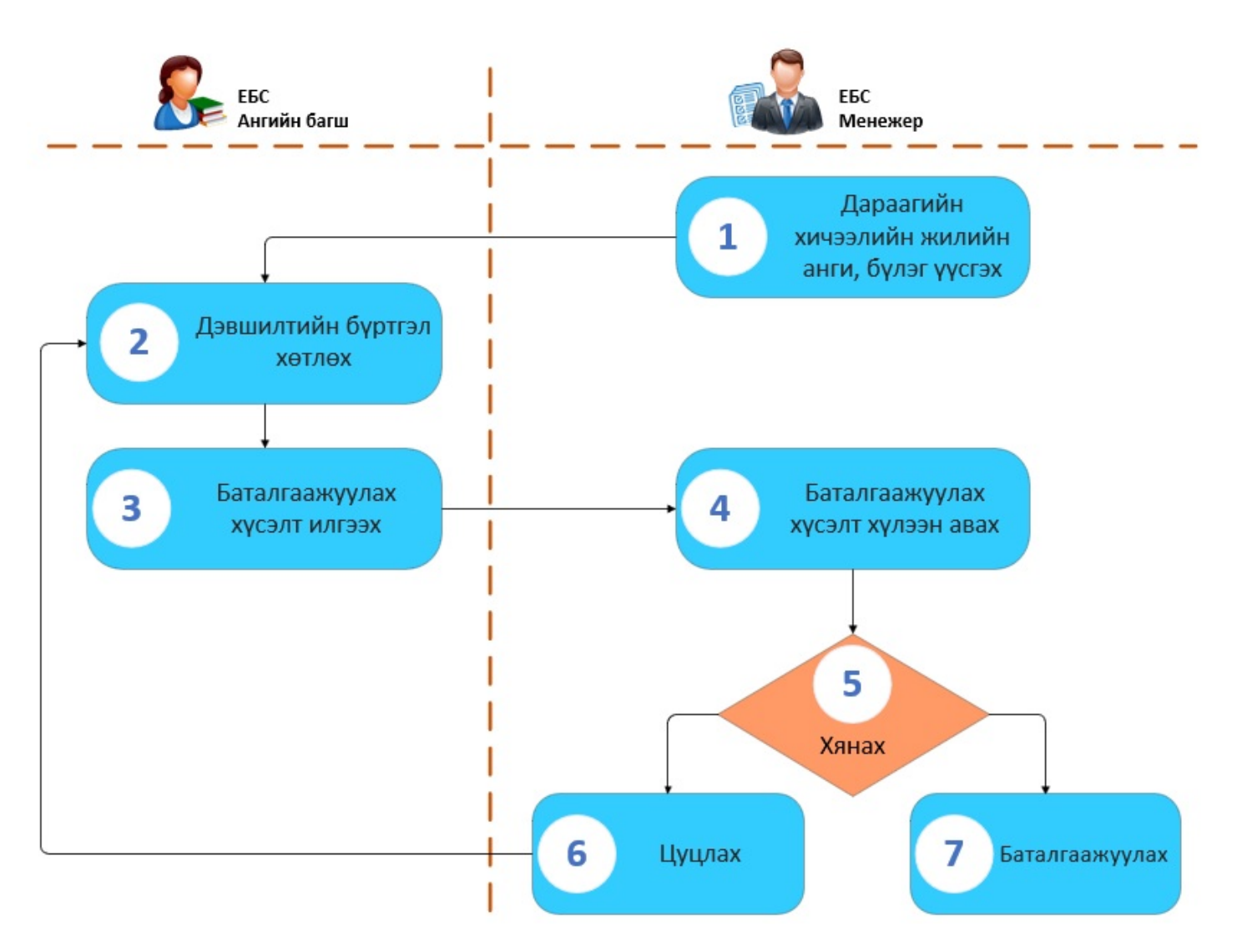

1. **Сургалтын менежер дараагийн хичээлийн жилийн анги бүлэг үүсгэх**

Сургалтын менежер нь дараагийн хичээлийн жилд сургалт явуулах анги, бүлгийг шинээр үүсгэх бэлтгэл ажлыг "Дэвшилтийн бүртгэл" эхлэхээс өмнө урьдчилан хийсэн байна.

Боловсролын удирдлага -ын Анги, бүлэг модулийн "2020-21 Хичээлийн жил" хэсэгт дараагийн хичээлийн жилийн анги, бүлгийг шинээр үүсгэнэ.

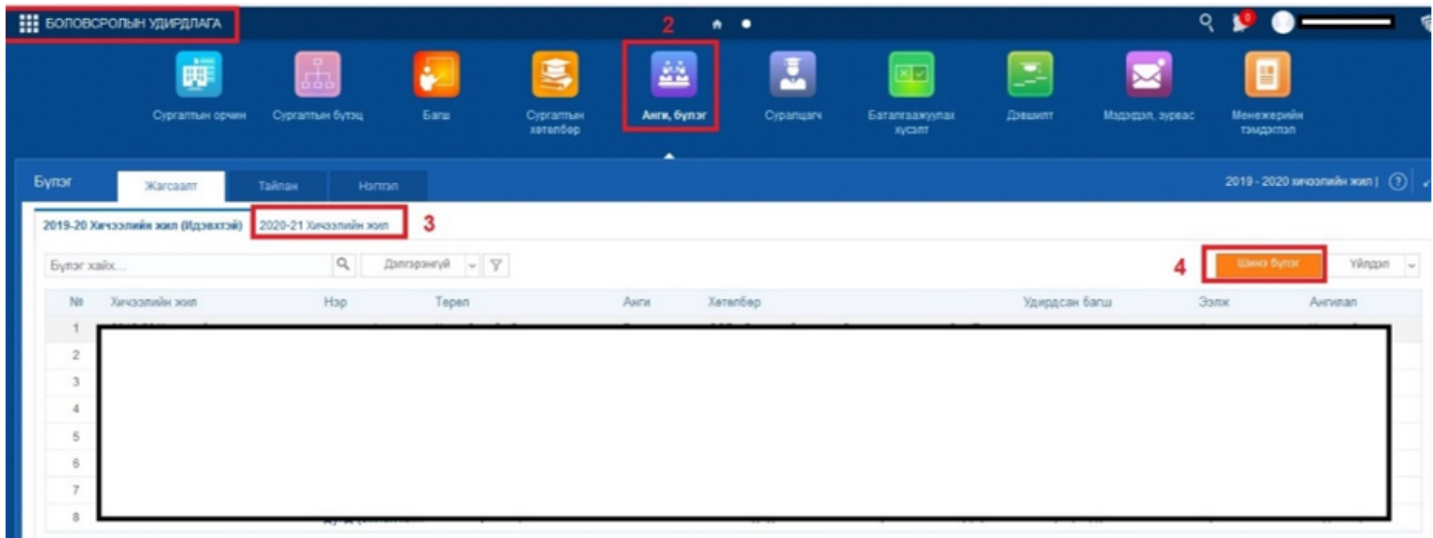

Цонхны баруун дээд буланд байрлах **Шинэ бүлэг** товч дээр дарж бүлгүүдийг нэр бүрчлэн шинээр бүртгэж хадгална.

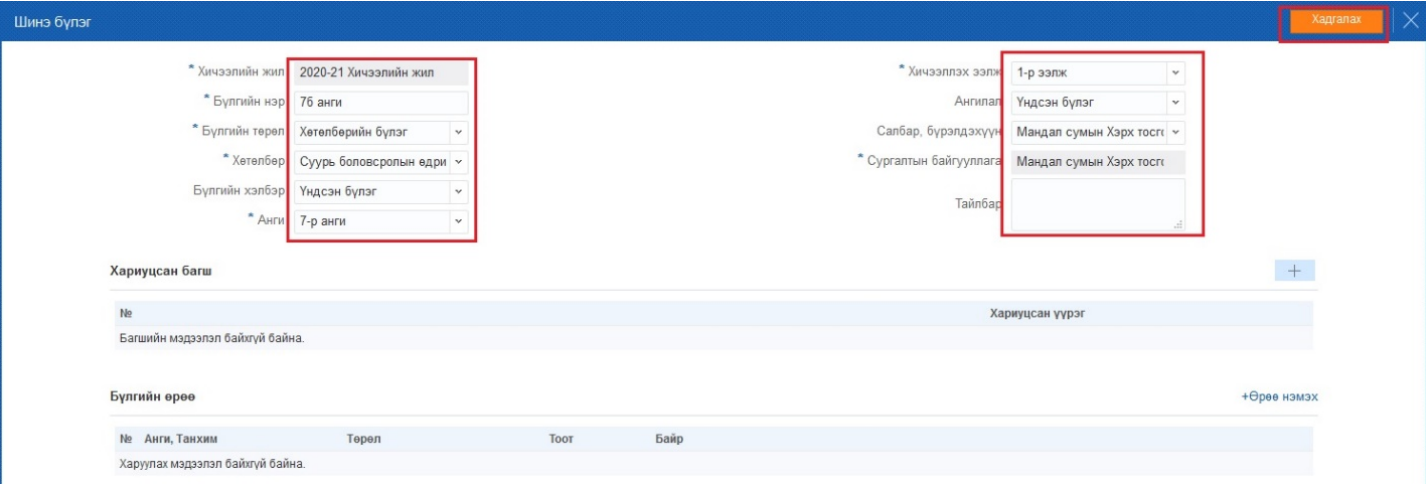